# RA3100 File Converter

## Instruction Manual

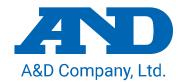

## **CAUTION**

- (1) Turn off the power when the operation is abnormal.
  - If it is impossible to trace the causes of an abnormal operation, please contact our sales representative.
- (2) The contents of this manual are subject to change without notice.
- (3) This manual is copyrighted with all rights reserved. This manual may not be reproduced, modified, or translated without the written permission of A&D Company, Limited. No parts of this manual may be transcribed without permission.
- (4) Please let us know if there are any points that are unclear or missing in this manual.
- (5) A&D Company, Limited. will not be held responsible for any damages or loss of income caused by the operation of this device or any direct, indirect, special, or inevitable damages caused by defects in the product, even if there is notice that the corresponding damages may occur. We will also not be held responsible for any third party claims of rights. At the same time, we will not be held responsible for any loss of data. We will not be held responsible for any of such points as those indicated in item (4).
  - © 2021 A&D Company, Limited.
- □ Omniace is a registered trademark of A&D Company, Limited.
- ☐ Microsoft and Windows 10 are trademarks or registered trademarks of Microsoft Corporation in the United States and other countries.
- □ Intel and Intel Core are trademarks of Intel Corporation in the United States and/or other countries.
- □ Product names and company names in this manual are trademarks or registered trademarks of their respective owners in Japan and other countries.

## Introduction

"File Converter" is software for converting recorded data exported to external media from our data acquisition product OMNIACE RA3100 to a CSV or ASAM MDF (Ver. 4.1) file on a computer.

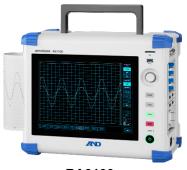

**RA3100** 

## Symbols in This Manual

Terms and symbols used in this manual denote as follows.

| NOTE      | This indicates a condition or practice that could result in a converted file being overwritten due to neglect of a NOTE, as well as measurement limitations and additional explanations. |
|-----------|----------------------------------------------------------------------------------------------------|
|           | Reference page                                                                                                    |
| P         | A tap is the act of lightly touching an item such as a key displayed on the screen with a finger.  ExampleUsed for selecting or setting screen keys.                                     |
| key       | Enclosed characters represent a key name on the operation panel.  Example OK key                                                                                                    |
| [ ] key   | Text enclosed in \( \) indicates touch panel keys displayed on the screen.  Example \( \) CH \( \) key                                                                                   |
| [ ]screen | Text enclosed in [] indicates the text of items on the screen.  Example[Main] screen                                                                                                    |

## **CONTENTS**

| INTRODU | JCTION                                                    | 3  |
|---------|-----------------------------------------------------------|----|
| Symbols | s in This Manual                                          | 3  |
| CONTEN  | TS                                                        | 4  |
| 1.      | ENVIRONMENT                                               | 6  |
| 1.1.    | System Requirements                                       |    |
| 1.2.    | Installation and Setup                                    |    |
| 1.2.1.  | Zip File                                                  | 6  |
| 1.2.2.  | Extracting the Zip File                                   | 6  |
| 1.2.3.  | Installing the Microsoft Visual C++ Redistributable       | 8  |
| 2.      | FUNCTION                                                  | 9  |
| 2.1.    | Decimation Process                                        | 9  |
| 2.2.    | Date Range Sampling Process                               | 10 |
| 2.3.    | Data Merging Process                                      | 12 |
| 2.3.1.  | Analog Channel (Normal/P-P) Data Merging                  | 13 |
| 2.3.2.  | Logic Channel (Normal/P-P) Data Merging                   | 13 |
| 2.3.3.  | Status (Trigger/Mark) Data Merging                        | 14 |
| 2.4.    | Windows Illegal Character Replacement                     | 14 |
| 3.      | USAGE METHOD                                              | 15 |
| 3.1.    | Flow of Operations                                        | 15 |
| 3.2.    | Copying Recorded Data from the RA3100 to USB Memory       | 15 |
| 3.2.1.  | RA3100 main unit                                          | 16 |
| 3.3.    | Copying Recorded Data on USB Memory to a Windows Computer |    |
| 3.4.    | Starting the Software                                     | 18 |
| 3.5.    | Configuring Settings and Executing File Conversion        |    |
| 3.5.1.  | Select Record Folder Button                               | 19 |
| 3.5.2.  | Update list button                                        |    |
| 3.5.3.  | Select all button and Release all button                  | 20 |
| 3.5.4.  | Recording List View and Recorded Data Conversion Settings |    |
| 3.5.5.  | Setup button (display [Setup] screen)                     |    |
| 3.5.6.  | External sampling setup                                   |    |
| 3.5.7.  | Conversion button                                         |    |
| 3.5.8.  | Stop button                                               | 26 |
| 4.      | CSV FILE FORMAT                                           | 27 |
| 4.1.    | Output Format                                             | 27 |
| 4.2.    | Recorded information ([Recorded Info] category)           | 27 |
| 4.2.1.  | Example output                                            | 27 |
| 4.3.    | Channel information ([CH Info] category)                  |    |
| 4.3.1.  | Module specific information                               |    |
| 4.4.    | Data part ([DATA] category)                               |    |
| 4.4.1.  | Structure of Data Output                                  | 39 |
| 4.4.2.  | Data Types and Data Order                                 | 40 |
| 4.4.3.  | Recorded data name (first line)                           |    |
| 4.4.4.  | Output Format of Recorded Data                            | 46 |

| 5. |        | MDF FILE FORMAT                                                    | 47 |
|----|--------|--------------------------------------------------------------------|----|
|    | 5.1.   | Characteristics                                                    | 47 |
|    | 5.2.   | Relationship between MDF and RA3100 Recorded Data                  | 47 |
|    | 5.2.1. | Conversion Data                                                    | 47 |
|    | 5.2.2. | cg_tx_acq_name (recording name)                                    | 47 |
|    | 5.2.3. | cg_md_comment (comment on recording name)                          | 48 |
|    | 5.2.4. | cn_tx_name (name of X axis data)                                   | 48 |
|    | 5.2.5. | cn_md_unit (unit name of X axis data)                              | 48 |
|    | 5.2.6. | cn_sync_type (data type of X axis)                                 | 48 |
|    | 5.2.7. | cn_tx_name (name of channel data)                                  | 48 |
|    | 5.2.8. | cn_md_unit (unit name of channel data)                             | 48 |
|    | 5.2.9. | cn_md_comment (comment of channel data)                            | 49 |
|    | 5.2.10 | ). cn_tx_name (name of channel data physical value)                | 49 |
|    | 5.2.11 | l. cc_unit_name (unit name of channel data physical value)         | 49 |
|    | 5.2.12 | 2. cc_md_comment (comment of channel data physical value)          | 49 |
|    | 5.2.13 | B. cc_val[0] (physical quantity conversion offset of channel data) | 49 |
|    | 5.2.14 | l. cc_val[1] (physical quantity conversion gain of channel data)   | 49 |

#### 1. Environment

This section describes the system requirements and installation procedure.

#### 1.1. System Requirements

| Item      | Description                                                       |
|-----------|-------------------------------------------------------------------|
| Operating | Windows 10 x86 (32-bit)/x64 (64-bit) English (Ver. 1507 or later) |
| System    | .NET Framework 4.6 or later                                       |
| CPU       | Intel Core i series                                               |
| Memory    | 4 GB (32-bit version)/8 GB or more (64-bit version)               |
| Display   | Resolution 1366 x 768 or higher                                   |

## 1.2. Installation and Setup

When the zip file is extracted, the following files and folders are created. Copy the following files and folders in RA3100\_File\_Converter (the root folder) to a location of your choice.

It is convenient to paste a shortcut to the executable file to a location such as the desktop.

Also perform the procedure in "1.2.3 Installing the Microsoft Visual C++ Redistributable".

Download the zip file from our website.

Japan: https://www.aandd.co.jp/support/soft\_download/industrial.html Overseas: https://www.aandd.jp/support/industrial/soft\_download.html

#### 1.2.1. Zip File

VC redist.x86.exe (Microsoft Visual C++ Redistributable)

RA3100\_File\_Converter (root folder)

- RA3100\_File\_Converter.exe

RA3100 File Converter.exe.config

- AND\_MDF4Writer.dll

- def (definition file folder)

There are also five language folders.

## 1.2.2. Extracting the Zip File

Use the standard software of Windows 10 or your favorite zip file compression/extraction software to extract the file.

The procedure for using the standard software of Windows 10 is indicated below.

Right-click the zip file in Explorer and select [Extract All].

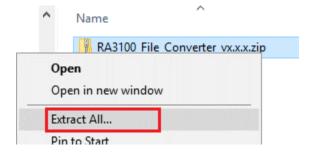

The [Extract Compressed (Zipped) Folders] screen is displayed.

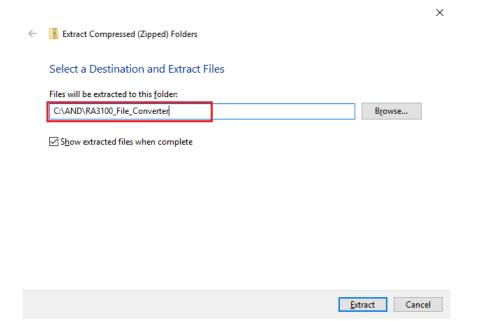

Enter a path in the area indicated by the red box or click the [Browse] button to specify the destination.

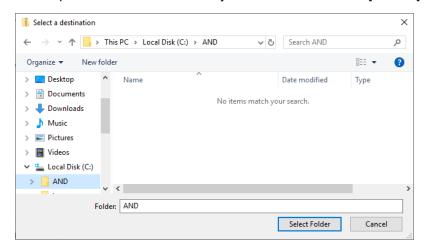

Click [Extract] to extract the file.

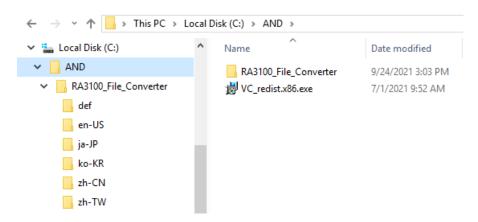

#### 1.2.3. Installing the Microsoft Visual C++ Redistributable

Double-click the "VC\_redist.x86.exe" file.

The exe file is included in the zip file. See "1.2.1 Zip File" and "1.2.2 Extracting the Zip File".

Select [I agree to the license terms and conditions] and click the [Install] button.

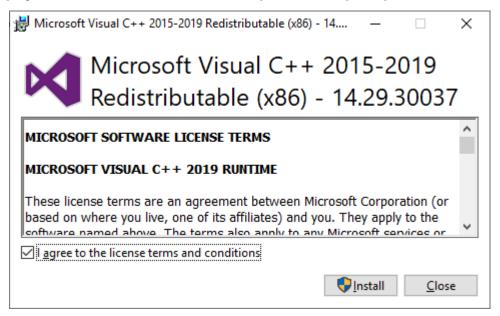

The program installation starts. Wait until the installation is complete. Click the [Close] button to conclude the installation process.

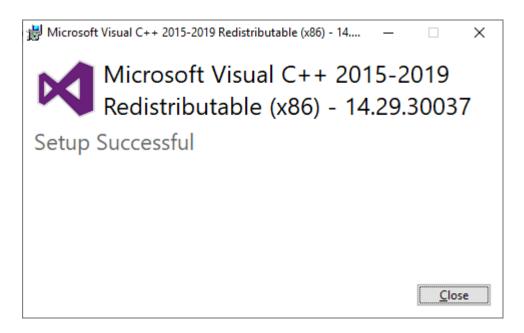

## 2. Function

The software converts a recorded data file of the RA3100 (in dedicated binary format) into the CSV file (text) or ASAM MDF (Ver. 4.1) format.

The conversion process is performed on multiple data files in multiple recording folders specified for a single conversion execution command. You can specify a sampling range instead of processing all the recorded data, perform decimation, and merge PRINTER, SSD recording, and MEMORY recorded data.

#### 2.1. Decimation Process

The decimation point is determined from the "PRINTER/SSD/MEMORY start point", "PRINTER/SSD/MEMORY end point", and "PRINTER/SSD/MEMORY decimation factors" settings.

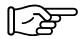

For information on the settings and procedure, see "3. Usage Method".

The points where triggers occur may not be output because Status (Trigger, Mark) is also decimated in a simple manner.

Antialiasing filtering is not performed with this process.

An example of the decimation process is indicated in the table below. Cells with "x" are not output to the conversion file.

|             | Measurement | Decimation | Decimation |
|-------------|-------------|------------|------------|
|             | value       | factor 1   | factor 3   |
| Start point | 1           | 1          | 1          |
|             | 2           | 2          | х          |
|             | 3           | 3          | х          |
|             | 4           | 4          | 4          |
|             | 5           | 5          | X          |
|             | 6           | 6          | х          |
|             | 7           | 7          | 7          |
| End point   | 8           | 8          | х          |

## 2.2. Date Range Sampling Process

The printer recording and SSD recording process of the RA3100 automatically divides recorded files into multiple files when recording is performed for an extended period of time, but a range can be specified as a start point and end point from the start of recording, even if the range spans over multiple files.

#### **PRINTER Recording**

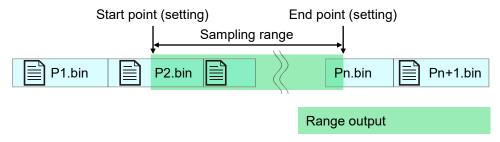

### SSD Recording

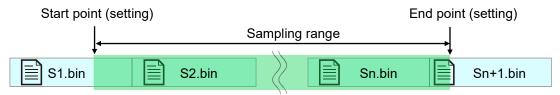

### **MEMORY Recording**

For memory recording, a file is created for each block division.

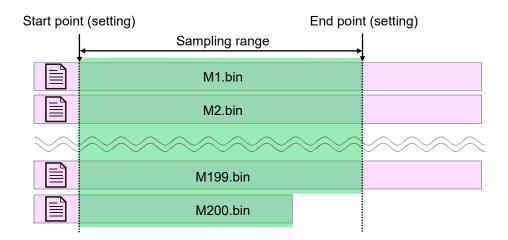

## Regarding the sampling range when multiple recording folders of different recording times are specified

The example below is for PRINTER, but the same applies for SSD and MEMORY.

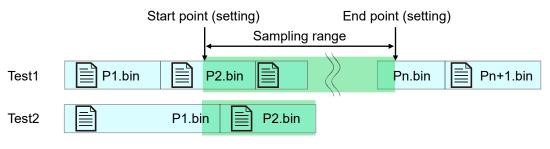

Test3 No recorded data (only header output)

## 2.3. Data Merging Process

This function merges MEMORY recording with SSD recording or PRINTER recording into single channel of data.

If only one of the recording files to merge exist, regular conversion (without data merging) is performed. The data is merged after the decimation process.

The simplest analog channel data is indicated in the figure.

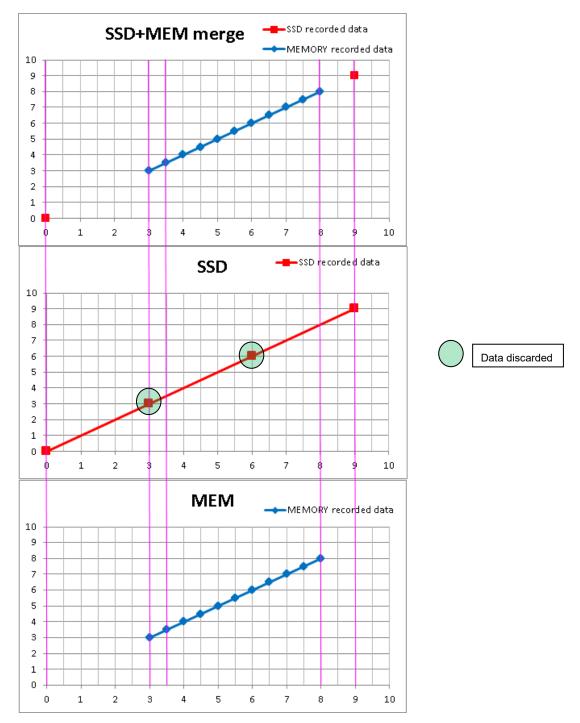

A sample of the analog data. (When the conversion range is 0 to 10 and SSD+MEMORY data merging is performed) The top waveform is the merged data after file conversion, the middle is the SSD recorded data, and the bottom is the MEMORY recorded data. With SSD recording (Normal), the data that is discarded has the same values as the data for MEMORY recording.

## 2.3.1. Analog Channel (Normal/P-P) Data Merging

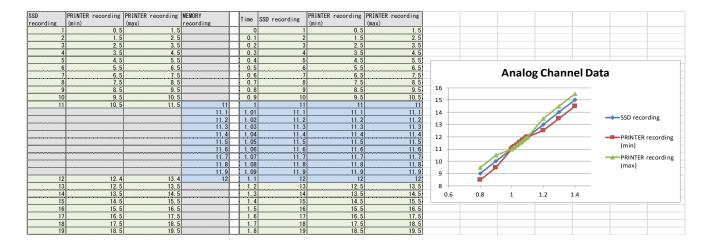

An example of merging Normal and P-P (Min/Max). For P-P, the same MEMORY recorded data is merged for both Min and Max.

## 2.3.2. Logic Channel (Normal/P-P) Data Merging

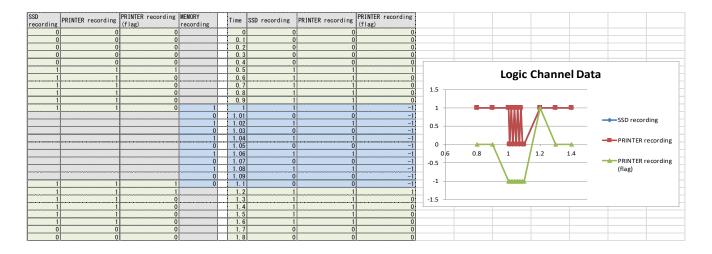

An example of merging Normal and P-P (Level/Flag). For P-P, the value of MEMORY recording is copied to Level and Flag is set to -1 (undefined).

#### 2.3.3. Status (Trigger/Mark) Data Merging

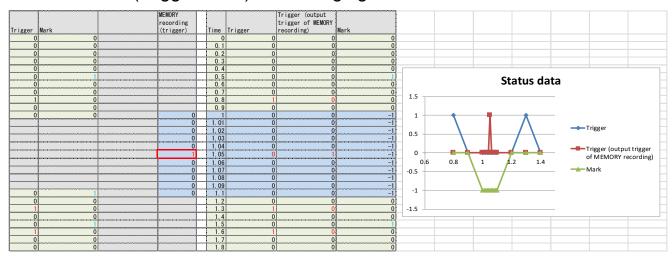

The value is 1 when a trigger occurs or 0 otherwise.

PRINTER, SSD, and MEMORY recorded data includes data on triggers that occur.

If the sampling speed of the MEMORY recorded data differs from that of the SSD recorded (PRINTER recorded) data, the time that the recorded Status (Trigger) occurs may differ.

You can switch between outputting the Status (Trigger) of the SSD recording (PRINTER recording) data or MEMORY recording data.

The data will all be set to -1 (undefined) because MEMORY recording does not have Mark data.

## 2.4. Windows Illegal Character Replacement

Illegal characters in Windows (/? < > \: \* | ") that are contained in recording names on RA3100 are replaced with those specified in the "Replacing characters of illegal characters" setting on the [Setup] screen (3.5.5. Setup button (display [Setup] screen)).

<Character replacement>

| Setting               | Replacement character                                                                                                 |
|-----------------------|----------------------------------------------------------------------------------------------------|
| Double-byte character | UTF-8 double-byte character (as shown in the following <double-byte character="" replacement=""> table)</double-byte> |
| Space                 | Single-byte space                                                                                                    |
| Delete                | Deletes illegal characters                                                                                            |

<Double-byte character replacement>

| Illegal character | UTF-8 double-byte character | UTF-8 code |
|-------------------|-----------------------------|------------|
| 1                 | /                           | EF BC 8F   |
| ?                 | ?                           | EF BC 9F   |
| <                 | <                           | EF BC 9C   |
| >                 | >                           | EF BC 9E   |
| \                 | ¥                           | EF BF A5   |
| :                 | :                           | EF BC 9A   |
| *                 | *                           | EF BC 8A   |
|                   |                             | EF BD 9C   |
| II .              | W                           | EF BC 82   |

## 3. Usage Method

## 3.1. Flow of Operations

|               | Overview                                                       | Reference                      |
|---------------|----------------------------------------------------------------|--------------------------------|
| Operation (1) | Copy the specified recording folder to USB memory or an        | "3.2. Copying Recorded Data    |
|               | SD memory card on the dedicated operation screen.              | from the RA3100 to USB         |
|               |                                                                | Memory"                        |
| Operation (2) | The operator inserts USB memory or an SD memory card           | "3.3. Copying Recorded Data    |
|               | into a Windows computer and manually copies the                | on USB Memory to a Windows     |
|               | RA3100 folder in Explorer.                                     | Computer"                      |
|               | Conversion can also be performed directly from the USB         |                                |
|               | memory without copying the folder.                             |                                |
| Operation (3) | Start the software and perform the various setting             | "3.4. Starting the Software"   |
|               | operations.                                                    |                                |
| Operation (4) | Execute conversion. After conversion, a sub folder with the    | "3.5. Configuring Settings and |
|               | name "recording folder + date/time recorded" is created in     | Executing File Conversion"     |
|               | the destination root folder specified by the operator, and all |                                |
|               | files are output to that folder.                               |                                |

## 3.2. Copying Recorded Data from the RA3100 to USB Memory

Connect the external media (SD memory card or USB memory, etc.) to "3.2.1. RA3100 main unit".

Tap the [Import] / [Export] key on the bottom right of the [Records management] screen to display the external media selection dialog and select the target external media.

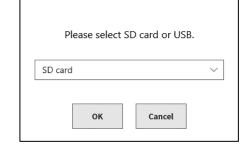

Tap [OK] to switch to the [Import/Export] screen.

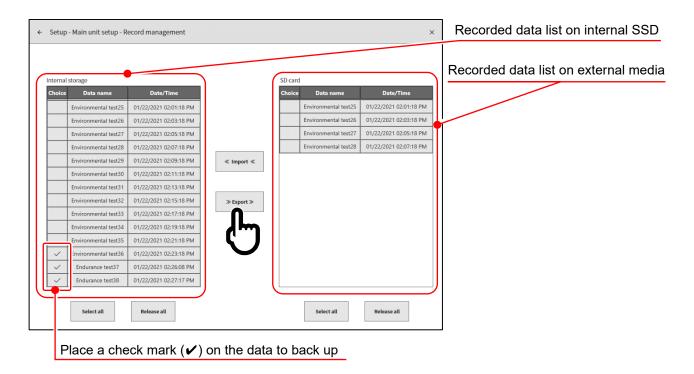

Place a check mark  $(\checkmark)$  in the selection field of the data to back up and tap the [Export] key in the center to export the recorded data.

#### 3.2.1. RA3100 main unit

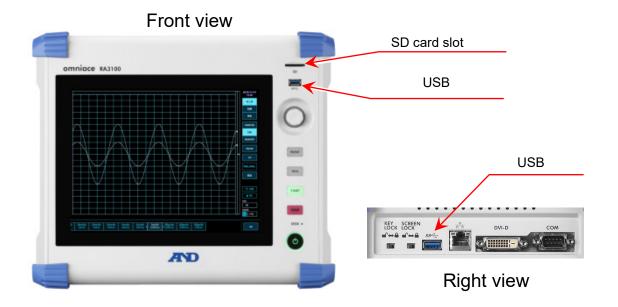

## 3.3. Copying Recorded Data on USB Memory to a Windows Computer

Connect the USB memory or SD card copied to in "3.2. Copying Recorded Data from the RA3100 to USB Memory" to a Windows computer.

Copy the entire "RA3100" folder on the USB memory or SD card to the local disk in Explorer.

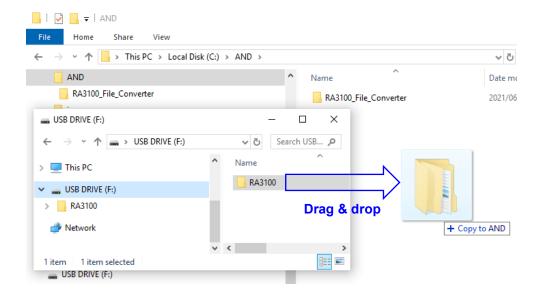

## 3.4. Starting the Software

Double-click the "RA3100\_File\_Converter.exe" icon copied in "1.2. Installation and Setup".

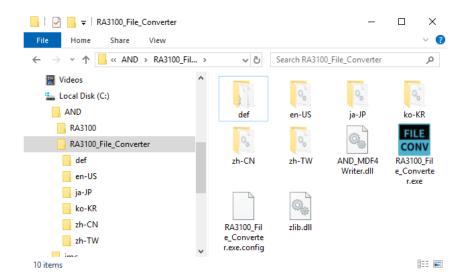

The [Main] screen is displayed. When a recording folder is not selected (when starting the software for the first time), the [There is no "Record" sub-folder in the selected folder.] dialog is displayed. Press the OK button.

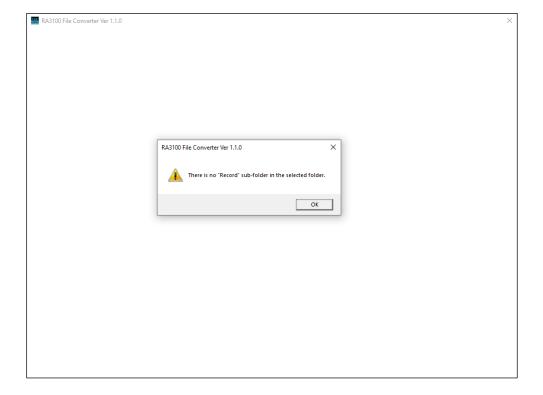

## 3.5. Configuring Settings and Executing File Conversion

## 3.5.1. Select Record Folder Button

Press the Select Record Folder button to display the dialog for selecting a folder.

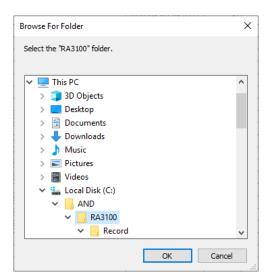

Select the RA3100 folder, and press the OK button. The selected path is displayed below the Select Record Folder button, and the name and date/time of the recorded data in the Record sub folder are displayed in a list.

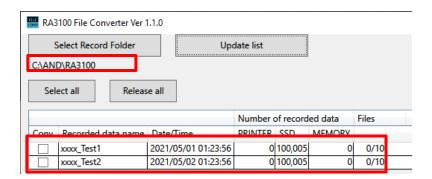

## 3.5.2. Update list button

Press the Update list button after adding or deleting a recording folder in Explorer to update the list. The image below indicates the result after adding the "202105030123560001" folder (with recording name "xxxx\_Test3").

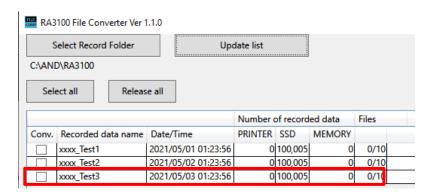

## 3.5.3. Select all button and Release all button

Press the Select all button to select [Conv.] and the Release all button to deselect [Conv.].

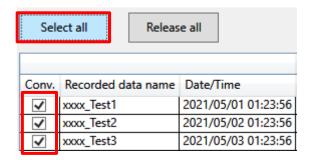

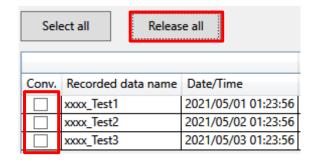

#### 3.5.4. Recording List View and Recorded Data Conversion Settings

|       |                    |                     | Number of recorded data |         |        | Files |
|-------|--------------------|---------------------|-------------------------|---------|--------|-------|
| Conv. | Recorded data name | Date/Time           | PRINTER                 | SSD     | MEMORY |       |
|       | xxxx_Test1         | 2021/05/01 01:23:56 | 0                       | 100,005 | 0      | 0/10  |
|       | xxxx_Test2         | 2021/05/02 01:23:56 | 0                       | 100,005 | 0      | 0/10  |
|       | xxxx_Test3         | 2021/05/03 01:23:56 | 0                       | 100,005 | 0      | 0/10  |
|       | xxxx_Test4         | 2021/05/04 16:40:13 | 60,000                  | 600,000 | 10,000 | 10/10 |

#### Conv.

Processing is performed for all items with this check box selected when the [Conversion] button is pressed on the [Main] screen.

#### Recorded data name

Displays the recording name (indicated in red in the image below) set when recording with the RA3100. However, if the recording name contains any Windows illegal characters, it is modified as described in "Windows Illegal Character Replacement".

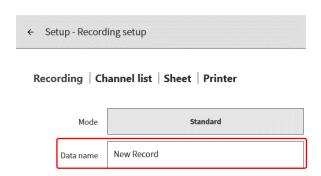

#### Date/Time

Displays the recorded date/time. This display function is for the purpose of assisting data selection.

#### Number of recorded data

Displays the number of points recorded for PRINTER/SSD/MEMORY. 0 indicates that the recording setup is OFF.

#### **Files**

The number of files (blocks) for MEMORY. The numerator indicates the number of recorded blocks and the denominator indicates the maximum number of recording blocks.

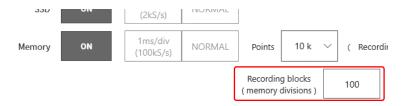

## 3.5.5. Setup button (display [Setup] screen)

Press the Setup button to open the [Setup] screen. The item selected in the recording list on the [Main] screen is set in the [Recorded data name] combo box of the [Setup] screen.

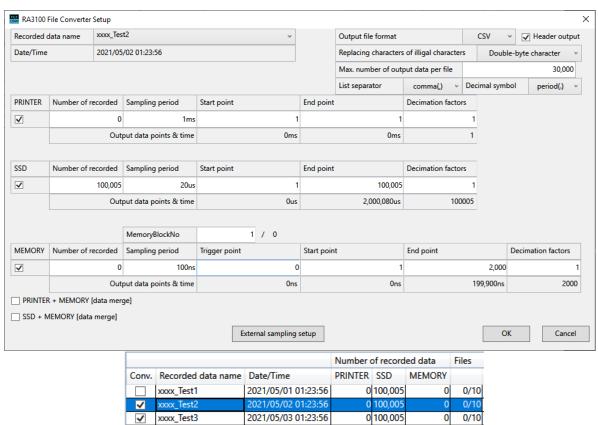

## OK button

Closes the [Setup] screen with the setting values retained.

## Cancel button

Closes the [Setup] screen with the setting values discarded.

## External sampling setup button

Displays the [External sampling setup] screen.

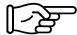

See "3.5.6. External sampling setup".

#### Recorded data name

All the items displayed in the recording list on the [Main] screen are combo box choices here. When the recording name is switched, the recording date/time, recorded data count, sampling period, sampling time, output data count, and memory block count information is updated.

#### Output file format

Select CSV or MDF. MDF is ASAM MDF version 4.1.

#### Header output

The [Header output] check box is displayed if [Output file format] is set to [CSV]. If the check box is selected (header output is enabled), the recording conditions, module setting conditions, and other information are output to the file. See "4.1 Output Format".

#### Replacing characters of illegal characters

Names of files such as CSV are derived from the recording name on RA3100. If the recording name contains any Windows illegal characters, they are replaced with the selected characters. See "2.4. Windows Illegal Character Replacement for RA3100 recording names".

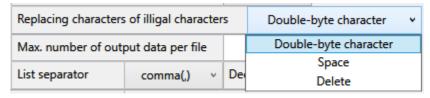

#### Max. number of output data per file

Set the upper limit for the data (number of lines) to output to the CSV file.

#### List separator / Decimal symbol

Set the list separator and decimal symbol if the file is a CSV file.

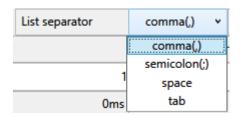

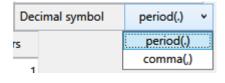

| List separator | Decimal symbol | Example                 |
|----------------|----------------|-------------------------|
| comma(,)       | period(.)      | 1.23456E+00,1.23456E+00 |
| semicolon(;)   | comma(,)       | 1,23456E+00;1,23456E+00 |

#### PRINTER/SSD/MEMORY check box

Select the target to process. File conversion is not performed if the selected recorded data does not exist.

#### PRINTER/SSD/MEMORY start point

Set the start point for the data to output to the CSV file. The first point recorded to the file is point 1.

#### PRINTER/SSD/MEMORY end point

Set the end point for the data to output to the CSV file.

#### PRINTER/SSD/MEMORY decimation factors

The data from the start point to the end point is decimated by the value set here. A decimation factor of 1 means that decimation is not performed.

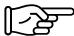

See "2.1. Decimation Process".

#### MemoryBlockNo and Trigger point

Displays the trigger point of the set MemoryBlockNo.

## Sampling period and Output data points & time

The time is displayed below the various points (such as the start point) and the output data count is displayed below the decimation factor.

#### PRINTER + MEMORY [data merge] check box

Select to merge PRINTER data and MEMORY data. File conversion is not performed if the selected recorded data does not exist.

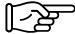

See "2.3. Data Merging Process".

#### SSD + MEMORY [data merge] check box

Select to merge SSD data and MEMORY data. File conversion is not performed if the selected recorded data does not exist.

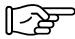

See "2.3. Data Merging Process".

#### Trigger info

Select [MEMORY] or [PRINTER/SSD] as the trigger information to output when merging data. [MEMORY] generates Status(Trigger) from the trigger information of MEMORY recording and [PRINTER/SSD] outputs Status(Trigger/Mark) of PRINTER recording or SSD recording to a file.

#### Output file format

Select CSV or MDF. MDF is ASAM MDF version 4.1.

#### 3.5.6. External sampling setup

Press the External sampling setup button on the [Setup] screen to display the [External sampling setup] screen.

This setting converts the output values of the X axis data for external sampling to a time, angle, and distance.

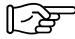

See "3.5.5. Setup button (display [Setup] screen)".

#### ΔΧ

Set the sampling interval. For external sampling data, X data is generated and output with this setting. The Index X axis type is disabled.

#### X axis unit

Enter the unit name. Maximum 10 characters. MDF supports a maximum of 8 bytes. The extra characters are discarded during MDF conversion.

This setting is output for external sampling data. The Index X axis type is disabled.

#### X axis type

Select Index, Time, Angle, or Distance. This is used for external sampling data. The signal name is "Point" when Index and CSV are selected.

## OK button

Closes the screen with the setting values retained.

## Cancel button

Closes the screen with the setting values discarded.

## 3.5.7. Conversion button

File conversion is performed by performing "2.2. Date Range Sampling Process" and "2.1. Decimation Process" on all the recorded data for conversion (with Conversion selected on the [Main] screen) according to the settings in "3.5.5. Setup button (display [Setup] screen)". The [Progress] screen (progress indicator) is displayed while processing. Press the Stop button to stop processing. Press the OK button to open Explorer After Conversion (the parent folder of the output file).

#### NOTE

☐ If a folder with the same name exists in the destination, the file overwrite confirmation screen is displayed. Press the ☐OK☐ button to overwrite. This cannot be undone.

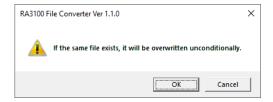

In the example below, three items of recorded data are set for conversion.

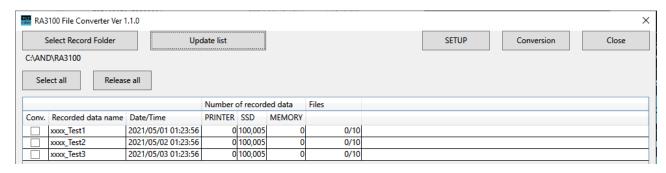

## [Progress] screen

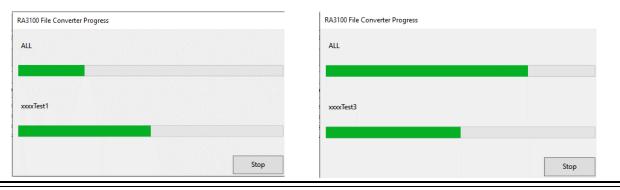

## **Explorer After Conversion**

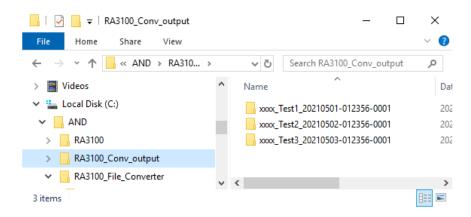

## 3.5.8. Stop button

Closes the [Main] screen. The last setting values are saved to the settings file. A separate settings file is saved for each Windows login user.

## 4. CSV File Format

## 4.1. Output Format

The output format differs depending on the [Header output] setting. CH names and recorded data are output. If header output is enabled, the header is added.

|        |                                             | Header output<br>enabled | Header output<br>disabled |
|--------|---------------------------------------------|--------------------------|---------------------------|
| Handar | Record info (fixed to 10 lines)             | 0                        | ×                         |
| Header | CH info (fixed to 37 lines)                 | 0                        | ×                         |
|        | CH names (fixed to 1 line)                  |                          |                           |
| Data   | Recorded data (number of lines equal to the | 0                        | 0                         |
|        | sample count)                               |                          |                           |

## 4.2. Recorded information ([Recorded Info] category)

| Index | Recording info                       | Output name   | Example output value |
|-------|--------------------------------------|---------------|----------------------|
| 1     | Computer name (set by default)       | Name          | RA3100-01            |
| 2     | Serial number (set by default)       | S/N           | 3600000              |
| 3     | Software version when recorded       | Version       | Ver.1.1.0            |
| 4     | Recording name                       | Record Title  | xxxx_Test1           |
| 5     | Recording date/time                  | Record Time   | 2021/05/01 15:44:38  |
| 6     | MEMORY, SSD, PRINTER, SSD+MEMORY,    | Record Type   | MEMORY               |
|       | PRINTER+MEMORY                       |               |                      |
| 7     | Sampling period                      | Sampling      | 50ns                 |
| 8     | Normal or P-P                        | Data Type     | Normal               |
| 9     | Trigger time from start of recording | TriggeredTime | 20000ns              |
|       | However, blank for PRINTER and SSD.  |               |                      |

## 4.2.1. Example output

[Record Info]

Name, RA3100-01

S/N,3600000

Version, 1.0.0

Record Title, xxxx\_Test1

Record Time, 2021/05/01 15:44:38

Record Type, MEMORY

Sampling,50ns

Data Type, Normal

TriggeredTime,20000ns

## 4.3. Channel information ([CH Info] category)

Fixed to 4 channels per slot and output fixed to an area with a total of 36 lines x 5 columns

Format: "S1-CH1", type, signal name, ON/OFF, module (CH) specific information (1) (2) (3) (4) (5)

| Column number | Item name                        | Column number                    |
|---------------|----------------------------------|----------------------------------|
| (1)           | Channel number                   | Sm-CHn                           |
|               |                                  | <b>m</b> -: 1 to 9 (slot number) |
|               |                                  | n: 1 to 4 (channel number)       |
| (2)           | Module type                      | Example: RA30-101                |
| (3)           | Signal name                      | Example: Signal 1                |
| (4)           | ActiveCh                         | OFF, ON (Active)                 |
| (5)           | Module (CH) specific information | Output to one cell               |

(2) to (5) are blank for a channel that does not exist.

#### Example output

```
[CH Info]
```

S1-CH1,RA30-101,SIG-AA,ON, [GAIN=1] [OFFSET=0] [WaveINV=ON] [RANGE=500V] [COUPLING=DC] [L.P.F.=OFF] [A.A.F.=OFF]

S1-CH2,RA30-101,SIG-AB,OFF, [GAIN=1] [OFFSET=0] [WaveINV=ON] [RANGE=500V] [COUPLING=DC] [L.P.F.=OFF] [A.A.F.=OFF]

S1-CH3,,,

S1-CH4,,,

S2-CH1,RA30-102,SIG-BA, OFF, [GAIN=1] [OFFSET=0] [WaveINV=ON] [RANGE=200V] [COUPLING=DC] [L.P.F.=OFF]

S2-CH2,RA30-102,SIG-BB, ON, [GAIN=1] [OFFSET=0] [WaveINV=ON] [RANGE=200V] [COUPLING=DC] [L.P.F.= 30Hz]

S2-CH3,RA30-102,, ON, [GAIN=1] [OFFSET=0] [WaveINV=ON] [RANGE=200V] [COUPLING=DC] [L.P.F.= 30Hz]

S2-CH4,RA30-102,, ON, [GAIN=1] [OFFSET=0] [WaveINV=ON] [RANGE=200V] [COUPLING=DC] [L.P.F.= 30Hz]

S3-CH1,RA30-103,SIG-AA,ON, [GAIN=1] [OFFSET=0] [WaveINV=ON] [RANGE=500V] [COUPLING=DC] [L.P.F.=OFF]

S3-CH2,RA30-103,SIG-AB,OFF, [GAIN=1] [OFFSET=0] [WaveINV=ON] [RANGE=500V] [COUPLING=DC] [L.P.F.=OFF]

S3-CH3,,,

S3-CH4,,,

S4-CH1, RA30-105,L1, ON,[FORM=VOLT] [THRESHOLD=2.5V]

S4-CH2, RA30-105,, OFF,[FORM=CONTACT] [THRESHOLD=5kOhm]

S4-CH3,,,OFF

S4-CH4,,,OFF

S5-CH1,RA30-106,SIG-AA,ON, [GAIN=1] [OFFSET=0] [WaveINV=ON] [TYPE=K] [RANGE=HIGH] [UPDATE=NORMAL] [RJC=INT] [OpenDetect=OFF]

S5-CH2,RA30-106,SIG-AB,OFF, [GAIN=1] [OFFSET=0] [WaveINV=ON] [TYPE=K]

[RANGE=HIGH] [UPDATE=NORMAL] [RJC=INT] [OpenDetect=OFF]

S5-CH3,,,

S5-CH4,,,

S9-CH1,RA30-112,,OFF,[RESP=NORMAL] [LIMIT=LOW] [OSC=INT] [TRIG=START]

[TRIG/EXT.1=TRIG] [OSC/EXT.2=EXT.2] [EXT.1=---] [EXT.2=7]

S9-CH2,,,

S9-CH3,,,

S9-CH4,,,

## 4.3.1. Module specific information

| Product number | Output text                                                                              |                                                    |
|----------------|------------------------------------------------------------------------------------------|----------------------------------------------------|
| RA30-101       | [Physical value conversion gain] [Physical value conversion offset] [Waveform inversion] |                                                    |
|                | [Measurement range] [Coupling] [Low pass filter] [Antialiasing filter]                   |                                                    |
|                | Example: [GAIN=1] [OFFSET=0] [WaveINV=ON] [RANGE=500V] [COUPLING=                        |                                                    |
|                | [L.P.F.=OFF] [A.A.F.=OFF]                                                                |                                                    |
|                | GAIN [physical value conversion]                                                         | Physical value conversion factor                   |
|                | OFFSET [physical value conversion]                                                       |                                                    |
|                | WaveINV [Waveform inversion]                                                             | ON, OFF                                            |
|                | RANGE [measurement range]                                                                | 100 mV to 500 V (1-2-5 step)                       |
|                | COUPLING [coupling]                                                                      | DC, GND, AC                                        |
|                | L.P.F. [low-pass filter]                                                                 | 3 Hz, 30 Hz, 300 Hz, 3 kHz, OFF                    |
|                | A.A.F. [anti-aliasing filter]                                                            | ON, OFF                                            |
| RA30-102       | [Physical value conversion gain] [Physical value conversion offset] [Waveform inversion] |                                                    |
|                | [Measurement range] [Coupling] [Low pass filter]                                         |                                                    |
|                | Example: [GAIN=1] [OFFSET=0] [WaveINV=ON] [RANGE=200V] [COUPLING=DC]                     |                                                    |
|                | [L.P.F.=OFF]                                                                             |                                                    |
|                | GAIN [physical value conversion]                                                         | Physical value conversion factor                   |
|                | OFFSET [physical value conversion]                                                       |                                                    |
|                | WaveINV [Waveform inversion]                                                             | ON, OFF                                            |
|                | RANGE [measurement range]                                                                | 1 mV to 200 V (1-2-5 step)                         |
|                | COUPLING [coupling]                                                                      | DC, GND                                            |
|                | L.P.F. [low-pass filter]                                                                 | 3 Hz, 30 Hz, 300 Hz, 3 kHz, OFF                    |
| RA30-103       | [Physical value conversion gain] [Phys                                                   | ical value conversion offsef] [Waveform inversion] |
|                | [Measurement range] [Coupling] [Low pass filter]                                         |                                                    |
|                | Example: [GAIN=1] [OFFSET=0] [WaveINV=ON] [RANGE=200V] [COUPLING=DC]                     |                                                    |
|                | [L.P.F.=OFF]                                                                             |                                                    |
|                | GAIN [physical value conversion]                                                         | Physical value conversion factor                   |
|                | OFFSET [physical value conversion]                                                       |                                                    |
|                | WaveINV [Waveform inversion]                                                             | ON, OFF                                            |
|                | RANGE [measurement range]                                                                | 100 mV to 500 V (1-2-5 step)                       |
|                | COUPLING [coupling]                                                                      | DC, GND, AC                                        |
|                | L.P.F. [low-pass filter]                                                                 | 5 Hz, 50 kHz, 500 kHz, OFF                         |

| Product number | Output text                                                                                                    |                                         |
|----------------|----------------------------------------------------------------------------------------------------|-----------------------------------------|
| RA30-104       | [Physical value conversion gain] [Physical value conversion offset] [Waveform inversion]                                                                                                    |                                         |
|                | [Measurement range] [Bridge voltage] [Coupling] [Low-pass filter] [CALvalue]  Example:[GAIN=1] [OFFSET=0] [WaveINV=ON] [RANGE=500με] [B.V.=2Vrms]  [COUPLING=STRAIN] [L.P.F.=OFF] [CAL=0με] |                                         |
|                |                                                                                                    |                                         |
|                |                                                                                                    |                                         |
|                | GAIN [Physical value conversion]                                                                                                    | Physical value conversion factor        |
|                | OFFSET [Physical value conversion]                                                                                                    |                                         |
|                | WaveINV [Waveform inversion]                                                                                                    | ON, OFF                                 |
|                | RANGE [Measurement range]                                                                                                    | [If B.V.=2Vrms]                         |
|                |                                                                                                    | 500, 1000, 2000, 5000, 10000, 20000με   |
|                |                                                                                                    | [If B.V.=0.5Vrms]                       |
|                |                                                                                                    | 2000, 4000, 8000, 20000, 40000, 80000με |
|                | B.V. [Bridge voltage]                                                                                                    | 0.5Vrms, 2Vrms                          |
|                | COUPLING [Coupling]                                                                                                    | STRAIN, GND                             |
|                | L.P.F. [Low-pass filter]                                                                                                    | 10Hz, 30Hz, 100Hz, 300Hz, OFF           |
|                | CAL[CAL value]                                                                                                    | CAL value                               |

| Product number | Output text                                                       |                                             |
|----------------|-------------------------------------------------------------------|---------------------------------------------|
| RA30-105       | [Input format] [Threshold]  Example: [FORM=VOLT] [THRESHOLD=2.5V] |                                             |
|                |                                                                   |                                             |
|                | FORM [Input format]                                               | VOLT, CONTACT                               |
|                | THRESHOLD [Threshold]                                             | 1.4 V, 2.5 V, 4.0 V, 2 kOhm, 5 kOhm, 9 kOhm |

For the "4.3. Channel information ([CH Info] category)" of the RA30-105, CHA is output to CH1 and CHB is output to CH2.

| Product number | Output text                                                                                                   |                                                      |
|----------------|----------------------------------------------------------------------------------------------------|------------------------------------------------------|
| RA30-106       | [Physical value conversion gain] [Physical value conversion offset] [Waveform inversion]                      |                                                      |
|                | [Type] [Measurement range] [Data update] [Reference junction compensation] [LFD]                              |                                                      |
|                | Example: [GAIN=1] [OFFSET=0] [WaveIN                                                                          | IV=ON] [TYPE=K] [RANGE=HIGH]                         |
|                | [UPDATE=NORMAL] [RJC=INT] [OpenDetect=OFF]  GAIN [Physical value conversion] Physical value conversion factor |                                                      |
|                |                                                                                                    |                                                      |
|                | OFFSET [Physical value conversion]                                                                            |                                                      |
|                | WaveINV [Waveform inversion]                                                                                  | ON, OFF                                              |
|                | TYPE [Type]                                                                                                   | K, E, J, T, N, R, S, B, C, Pt100/0.5 mA, Pt100/1 mA, |
|                |                                                                                                    | Pt1000/0.1 mA                                        |
|                | RANGE [Measurement range]                                                                                     | LOW, MIDDLE, HIGH                                    |
|                | UPDATE [Data update]                                                                                          | LOW, NORMAL, HIGH                                    |
|                | RJC [Reference junction compensation]                                                                         | INT, EXT                                             |
|                |                                                                                                    | Blank for RTD.                                       |
|                | OpenDetect [LFD]                                                                                              | ON, OFF                                              |
|                |                                                                                                    | Blank for RTD.                                       |

| Product number | Output text                                                                              |                                                  |
|----------------|------------------------------------------------------------------------------------------|--------------------------------------------------|
| RA30-107       | [Physical value conversion gain] [Physical value conversion offset] [Waveform inversion] |                                                  |
|                | [Measurement range] [Coupling] [Low-μ                                                    | pass filter] [Measurement mode] [Response speed] |
|                | Example: [GAIN=1] [OFFSET=0] [WaveINV=ON] [RANGE=500V] [COUPLING=DC]                     |                                                  |
|                | [L.P.F.=OFF] [MeasMode=DC] [RMS=]                                                        |                                                  |
|                | GAIN [Physical value conversion]                                                         | Physical value conversion factor                 |
|                | OFFSET [Physical value conversion]                                                       |                                                  |
|                | WaveINV [Waveform inversion]                                                             | ON, OFF                                          |
|                | RANGE [Measurement range]                                                                | [If MeasMode=RMS]                                |
|                |                                                                                          | 2Vrms to 1000Vrms (1-2-5step)                    |
|                |                                                                                          | [If MeasMode=DC]                                 |
|                |                                                                                          | 2V to 1000V (1-2-5step)                          |
|                | COUPLING [Coupling]                                                                      | GND, DC, AC                                      |
|                | L.P.F. [Low-pass filter]                                                                 | 3Hz, 30Hz, 300Hz, 3kHz, 30kHz, OFF               |
|                | MeasMode[Measurement mode]                                                               | DC, RMS                                          |
|                | RMS[Response speed]                                                                      | [If MeasMode=RMS]                                |
|                |                                                                                          | SLOW, MID, FAST                                  |
|                |                                                                                          | [If MeasMode=DC]                                 |
|                |                                                                                          |                                                  |

| Product number | Output text                                                                                                    |                                    |
|----------------|----------------------------------------------------------------------------------------------------|------------------------------------|
| RA30-108       | For CH3 and CH4                                                                                                    |                                    |
|                | [Physical value conversion gain] [Physical value conversion offset] [Measurement mode]                                 |                                    |
|                | [Measurement range] [Coupling] [Low-pass filter] [THRESHOLD] [HYSTERESIS]                                              |                                    |
|                | Example: [GAIN=1] [OFFSET=0] [MeasMode=Voltage] [RANGE=500V] [COUPLING=DC] [L.P.F.=OFF] [THRESHOLD=5V] [HYSTERESIS=1%] |                                    |
|                |                                                                                                    |                                    |
|                | GAIN [Physical value conversion]                                                                                       | Physical value conversion factor   |
|                | OFFSET [Physical value conversion]                                                                                     |                                    |
|                | MeasMode[Measurement mode]                                                                                             | Voltage                            |
|                | RANGE [Measurement range]                                                                                              | 1V to 500V (1-2-5step)             |
|                | COUPLING [Coupling]                                                                                                    | GND, DC, AC                        |
|                | L.P.F. [Low-pass filter]                                                                                               | 3Hz, 30Hz, 300Hz, 3kHz, 30kHz, OFF |
|                | THRESHOLD[THRESHOLD]                                                                                                   | threshold (V)                      |
|                | HYSTERESIS[HYSTERESIS]                                                                                                 | 1 to 10%                           |

| Product number | Output text                                                                                                    |                                             |
|----------------|----------------------------------------------------------------------------------------------------|---------------------------------------------|
| RA30-108       | For CH1 and CH2 in period measurement mode  [Physical value conversion gain] [Physical value conversion offset] [Measurement mode [Measurement range] [Smoothing] [Averaging] [Response speed] |                                             |
|                |                                                                                                    |                                             |
|                |                                                                                                    |                                             |
|                | Example: [GAIN=1] [OFFSET=0] [MeasM                                                                                                    | ode=Period] [RANGE=1ms] [Smoothing=OFF]     |
|                | [PulseAve=4096] [RESP=0ms]                                                                                                    |                                             |
|                | GAIN [Physical value conversion]                                                                                                    | Physical value conversion factor            |
|                | OFFSET [Physical value conversion]                                                                                                    |                                             |
|                | MeasMode[Measurement mode]                                                                                                    | Period                                      |
|                | RANGE [Measurement range]                                                                                                    | 1ms to 100s (1-2-5step)                     |
|                | Smoothing[Smoothing]                                                                                                    | OFF or the smoothing count (if ON)          |
|                | PulseAve[Averaging]                                                                                                    | OFF or the average number of pulses (if ON) |
|                | RESP[Response speed]                                                                                                    | 0 to 1000ms                                 |

| Product number | Output text                                                                            |                                             |  |
|----------------|----------------------------------------------------------------------------------------|---------------------------------------------|--|
| RA30-108       | For CH1 and CH2 in frequency measurement mode                                          |                                             |  |
|                | [Physical value conversion gain] [Physical value conversion offset] [Measurement mode] |                                             |  |
|                | [Measurement range] [Smoothing] [Averaging] [Response speed]                           |                                             |  |
|                | Example: [GAIN=1] [OFFSET=0] [MeasMode=Frequency] [RANGE=200kHz] [Smoothing=OFF]       |                                             |  |
|                | [PulseAve=4096] [RESP=0ms]                                                             |                                             |  |
|                | GAIN [Physical value conversion]                                                       | Physical value conversion factor            |  |
|                | OFFSET [Physical value conversion]                                                     |                                             |  |
|                | MeasMode[Measurement mode]                                                             | Frequency                                   |  |
|                | RANGE [Measurement range]                                                              | 2Hz to 200kHz (1-2-5step)                   |  |
|                | Smoothing[Smoothing]                                                                   | OFF or the smoothing count (if ON)          |  |
|                | PulseAve[Averaging]                                                                    | OFF or the average number of pulses (if ON) |  |
|                | RESP[Response speed]                                                                   | 0 to 1000ms                                 |  |

| Product number | Output text                                                            |                                                  |
|----------------|------------------------------------------------------------------------|--------------------------------------------------|
| RA30-108       | For CH1 and CH2 in rotation speed measurement mode                     |                                                  |
|                | [Physical value conversion gain] [Phys                                 | ical value conversion offsef] [Measurement mode] |
|                | [Measurement range] [Smoothing] [Ave                                   | raging] [Response speed] [Number of pulses per   |
|                | revolution]                                                            |                                                  |
|                | Example: [GAIN=1] [OFFSET=0] [MeasMode=Rotation speed] [RANGE=200krpm] |                                                  |
|                | [Smoothing=OFF] [PulseAve=4096] [RESP=0ms] [Pulse/rev=2]               |                                                  |
|                | GAIN [Physical value conversion]                                       | Physical value conversion factor                 |
|                | OFFSET [Physical value conversion]                                     |                                                  |
|                | MeasMode[Measurement mode]                                             | Rotation speed                                   |
|                | RANGE [Measurement range]                                              | 10rpm to 1000krpm (1-2-5step)                    |
|                | Smoothing[Smoothing]                                                   | OFF or the smoothing count (if ON)               |
|                | PulseAve[Averaging]                                                    | OFF or the average number of pulses (if ON)      |
|                | RESP[Response speed]                                                   | 0 to 1000ms                                      |
|                | Pulse/rev[Number of pulses per                                         | 1 to 100                                         |
|                | revolution]                                                            |                                                  |

| Product<br>number | Output text                                                                            |                                             |
|-------------------|----------------------------------------------------------------------------------------|---------------------------------------------|
| RA30-108          | For CH1 and CH2 in pulse width measurement mode                                        |                                             |
|                   | [Physical value conversion gain] [Physical value conversion offset] [Measurement mode] |                                             |
|                   | [Measurement range] [Smoothing] [Averaging] [Response speed] [Pulse polarity]          |                                             |
|                   | Example: [GAIN=1] [OFFSET=0] [MeasMode=Pulse width] [RANGE=2ms] [Smoothing=OFF]        |                                             |
|                   | [PulseAve=4096] [RESP=0ms] [PulsePolarity=Positive]                                    |                                             |
|                   | GAIN [Physical value conversion]                                                       | Physical value conversion factor            |
|                   | OFFSET [Physical value conversion]                                                     |                                             |
|                   | MeasMode[Measurement mode]                                                             | Pulse width                                 |
|                   | RANGE [Measurement range]                                                              | 1ms to 100s (1-2-5step)                     |
|                   | Smoothing[Smoothing]                                                                   | OFF or the smoothing count (if ON)          |
|                   | PulseAve[Averaging]                                                                    | OFF or the average number of pulses (if ON) |
|                   | RESP[Response speed]                                                                   | 0 to 1000ms                                 |
|                   | PulsePolarity[Pulse polarity]                                                          | Positive, Negative                          |

| Product number | Output text                                                                                                    |                                             |
|----------------|----------------------------------------------------------------------------------------------------|---------------------------------------------|
| RA30-108       | For CH1 and CH2 in duty cycle measurement mode                                                                                          |                                             |
|                | [Physical value conversion gain] [Physical value conversion offset] [Measurement mo                                                     |                                             |
|                | [Measurement range] [Smoothing] [Ave                                                                                                    | raging] [Response speed] [Pulse polarity]   |
|                | Example: [GAIN=1] [OFFSET=0] [MeasMode=Duty cycle] [RANGE=100%(20kH [Smoothing=OFF] [PulseAve=4096] [RESP=0ms] [PulsePolarity=Positive] |                                             |
|                |                                                                                                    |                                             |
|                | GAIN [Physical value conversion]                                                                                                    | Physical value conversion factor            |
|                | OFFSET [Physical value conversion]                                                                                                    |                                             |
|                | MeasMode[Measurement mode]                                                                                                    | Duty cycle                                  |
|                | RANGE [Measurement range]                                                                                                    | 100%(20Hz), 100%(200Hz), 100%(2kHz),        |
|                |                                                                                                    | 100%(20kHz)                                 |
|                | Smoothing[Smoothing]                                                                                                    | OFF or the smoothing count (if ON)          |
|                | PulseAve[Averaging]                                                                                                    | OFF or the average number of pulses (if ON) |
|                | RESP[Response speed]                                                                                                    | 0 to 1000ms                                 |
|                | PulsePolarity[Pulse polarity]                                                                                                    | Positive, Negative                          |

| Product<br>number | Output text                                                                            |                                             |
|-------------------|----------------------------------------------------------------------------------------|---------------------------------------------|
| RA30-108          | For CH1 and CH2 in power frequency measurement mode                                    |                                             |
|                   | [Physical value conversion gain] [Physical value conversion offset] [Measurement mode] |                                             |
|                   | [Measurement range] [Smoothing] [Averaging] [Response speed]                           |                                             |
|                   | Example: [GAIN=1] [OFFSET=0] [MeasMode=Power freq.] [RANGE=50Hz] [Smoothing=OFF]       |                                             |
|                   | [PulseAve=4096] [RESP=0ms]                                                             |                                             |
|                   | GAIN [Physical value conversion]                                                       | Physical value conversion factor            |
|                   | OFFSET [Physical value conversion]                                                     |                                             |
|                   | MeasMode[Measurement mode]                                                             | Power freq.                                 |
|                   | RANGE [Measurement range]                                                              | 50Hz, 60Hz, 400Hz                           |
|                   | Smoothing[Smoothing]                                                                   | OFF or the smoothing count (if ON)          |
|                   | PulseAve[Averaging]                                                                    | OFF or the average number of pulses (if ON) |
|                   | RESP[Response speed]                                                                   | 0 to 1000ms                                 |

| Product number | Output text                                                                            |                                             |
|----------------|----------------------------------------------------------------------------------------|---------------------------------------------|
| RA30-108       | For CH1 and CH2 in frequency deviation measurement mode                                |                                             |
|                | [Physical value conversion gain] [Physical value conversion offset] [Measurement mode] |                                             |
|                | [Measurement range] [Smoothing] [Averaging] [Response speed] [Center frequency]        |                                             |
|                | Example: [GAIN=1] [OFFSET=0] [MeasMode=Freq. deviation] [RANGE=50%] [Smoothing=OFF]    |                                             |
|                | [PulseAve=4096] [RESP=0ms] [CenterFreq=10000Hz]                                        |                                             |
|                | GAIN [Physical value conversion]                                                       | Physical value conversion factor            |
|                | OFFSET [Physical value conversion]                                                     |                                             |
|                | MeasMode[Measurement mode]                                                             | Freq. deviation                             |
|                | RANGE [Measurement range]                                                              | 20Hz to 20kHz (1-2-5step)                   |
|                | Smoothing[Smoothing]                                                                   | OFF or the smoothing count (if ON)          |
|                | PulseAve[Averaging]                                                                    | OFF or the average number of pulses (if ON) |
|                | RESP[Response speed]                                                                   | 0 to 1000ms                                 |
|                | CenterFreq[Center frequency]                                                           | 6.6 to 13200Hz                              |

| Product number | Output text                                                                            |                                              |
|----------------|----------------------------------------------------------------------------------------|----------------------------------------------|
| RA30-108       | For CH1 and CH2 in pulse count measurement mode                                        |                                              |
|                | [Physical value conversion gain] [Physical value conversion offset] [Measurement mode] |                                              |
|                | [Measurement range] [Response speed] [Pulse polarity] [Gate time]                      |                                              |
|                | Example: [GAIN=1] [OFFSET=0] [MeasMode=Pulse count] [RANGE=40000] [RESP=0ms]           |                                              |
|                | [PulsePolarity=Positive] [GateTime=200ms]                                              |                                              |
|                | GAIN [Physical value conversion]                                                       | Physical value conversion factor             |
|                | OFFSET [Physical value conversion]                                                     |                                              |
|                | MeasMode[Measurement mode]                                                             | Pulse count                                  |
|                | RANGE [Measurement range]                                                              | 40000                                        |
|                | RESP[Response speed]                                                                   | 0 to 1000ms                                  |
|                | PulsePolarity[Pulse polarity]                                                          | Positive, Negative                           |
|                | GateTime[Gate time]                                                                    | 200ms, 500ms, 1s, 2s, 5s, 10s, 20s, 30s, 60s |

| Product number | Output text                                                                            |                                  |
|----------------|----------------------------------------------------------------------------------------|----------------------------------|
| RA30-108       | For CH1 and CH2 in pulse integration measurement mode                                  |                                  |
|                | [Physical value conversion gain] [Physical value conversion offset] [Measurement mode] |                                  |
|                | [Measurement range] [Response speed] [Pulse polarity] [Pulse counter restart]          |                                  |
|                | Example: [GAIN=1] [OFFSET=0] [MeasMode=Pulse integ.] [RANGE=500k] [RESP=0ms]           |                                  |
|                | [PulsePolarity=Positive] [PulseCountRestart=Start&Over]                                |                                  |
|                | GAIN [Physical value conversion]                                                       | Physical value conversion factor |
|                | OFFSET [Physical value conversion]                                                     |                                  |
|                | MeasMode[Measurement mode]                                                             | Pulse integ.                     |
|                | RANGE [Measurement range]                                                              | 500k to 2000M (1-2-5step)        |
|                | RESP[Response speed]                                                                   | 0 to 1000ms                      |
|                | PulsePolarity[Pulse polarity]                                                          | Positive, Negative               |
|                | PulseCountRestart[Pulse counter restart]                                               | OFF, Start, Over, Start&Over     |

| Product<br>number | Output text                                                                                                    |                                       |
|-------------------|----------------------------------------------------------------------------------------------------|---------------------------------------|
| RA30-109          | [Physical value conversion gain] [Physical value conversion offset] [Waveform inversion]                                                                                                    |                                       |
|                   | [Measurement range] [Coupling] [Low pass filter] [Antialiasing filter] [Senser] [sensitivity of                                                                                                    |                                       |
|                   | transducer] [Gain of charge-converter] [Calculation mode]  Example: [GAIN=1] [OFFSET=0] [WaveINV=ON] [MeasMode=ACCL] [RANGE=50km/s²]                                                                                                    |                                       |
|                   | [COUPLING=AC] [L.P.F.=OFF] [A.A.F.=OFF] [Senser=Preamp] [Sensitivity=10mV/(m/s²)]                                                                                                    |                                       |
|                   | [ChargeConvGain=] [CalcMode=RMS(FAST)]                                                                                                    |                                       |
|                   | GAIN [Physical value conversion]                                                                                                    | Physical value conversion factor      |
|                   | OFFSET [Physical value conversion]                                                                                                    | 1 Hydioal value conversion lactor     |
|                   | WaveINV[Waveform inversion]                                                                                                    | ON, OFF                               |
|                   | MeasMode[Measurement mode]                                                                                                    | , ACCL, VELO, DISP                    |
|                   | meachine activities and in the activities and activities and activities activities and activities activities and activities activities and activities activities activi | : OFF                                 |
|                   | RANGE [measurement range]                                                                                                    | [If MeasMode=ACCL]                    |
|                   |                                                                                                    | 1m/s² to 50km/s² (1-2-5step)          |
|                   |                                                                                                    | [If MeasMode=VELO]                    |
|                   |                                                                                                    | 10mm/s to 500m/s (1-2-5step)          |
|                   |                                                                                                    | [If MeasMode=DISP]                    |
|                   |                                                                                                    | 100μm to 5m (1-2-5step)               |
|                   | COUPLING [coupling]                                                                                                    | GND, AC                               |
|                   | L.P.F. [low-pass filter]                                                                                                    | 20Hz, 200Hz, 2kHz, 20kHz, OFF         |
|                   | A.A.F. [anti-aliasing filter]                                                                                                    | ON, OFF                               |
|                   | Senser[Senser]                                                                                                    | Preamp, ChargeConv                    |
|                   | Sensitivity[sensitivity of transducer]                                                                                                    | [If Senser=Preamp]                    |
|                   |                                                                                                    | mV/(m/s²)                             |
|                   |                                                                                                    | [If Senser=ChargeConv]                |
|                   |                                                                                                    | pC/(m/s²)                             |
|                   | ChargeConvGain[Gain of charge-converter]                                                                                                    | [If Senser=Preamp]                    |
|                   |                                                                                                    |                                       |
|                   |                                                                                                    | [If Senser=ChargeConv]                |
|                   |                                                                                                    | 0.1mV/pC, 1mV/pC, 10mV/pC             |
|                   | CalcMode[Calculation mode]                                                                                                    | OFF, Envelope, RMS(SLOW) , RMS(MID) , |
|                   |                                                                                                    | RMS(FAST)                             |

| Product number | Output text                                                                       |                                                |  |  |  |  |
|----------------|-----------------------------------------------------------------------------------|------------------------------------------------|--|--|--|--|
| RA30-112       | [Response speed] [External sampling restriction period] [OSC] [TRIG] [TRIG/EXT.1] |                                                |  |  |  |  |
|                | [OSC/EXT.2] [EXT.1] [EXT.2]                                                       |                                                |  |  |  |  |
|                | Example: [RESP=NORMAL] [LIMIT=L0                                                  | OW] [OSC=INT] [TRIG=START] [TRIG/EXT.1=TRIG]   |  |  |  |  |
|                | [OSC/EXT.2=EXT.2] [EXT.1=] [EXT                                                   | 7.2=7]                                         |  |  |  |  |
|                | RESP [response speed]                                                             | LOW, NORMAL, HIGH                              |  |  |  |  |
|                | LIMIT                                                                             | LOW, HIGH                                      |  |  |  |  |
|                | [External sampling restriction period]                                            |                                                |  |  |  |  |
|                | OSC                                                                               | INT, EXT                                       |  |  |  |  |
|                | TRIG                                                                              | OFF, START, MEMORY                             |  |  |  |  |
|                | TRIG/EXT.1                                                                        | TRIG, EXT.1                                    |  |  |  |  |
|                | OSC/EXT.2                                                                         | OSC, EXT.2                                     |  |  |  |  |
|                | EXT.1                                                                             | [If TRIG/EXT.1=EXT.1], [If OSC/EXT.2=EXT.2]    |  |  |  |  |
|                | EXT.2                                                                             | Output bitwise logical OR as a decimal number. |  |  |  |  |
|                |                                                                                   | Bit2: Overrange ON/OFF                         |  |  |  |  |
|                |                                                                                   | Bit1: Printer error ON/OFF                     |  |  |  |  |
|                |                                                                                   | Bit0: System error ON/OFF                      |  |  |  |  |
|                |                                                                                   | [If TRIG/EXT.1=TRIG], [If OSC/EXT.2=OSC]       |  |  |  |  |
|                |                                                                                   |                                                |  |  |  |  |

For the "4.3. Channel information ([CH Info] category)" of the RA30-112, output to CH1.

## 4.4. Data part ([DATA] category)

The data is structured with channels as columns and samples as lines.

Two values (two columns) are output for each channel when Sampling Data Format (Normal/P-P) is "P-P" and one value (one column) is output for each channel when it is "Normal". The output data count and the meaning of the data also differ according to the recording device (PRINTER, SSD, or MEMORY).

### Sampling Data Format (Normal/P-P)

The data formats corresponding to each recording device of the RA3100 are indicated in the table below. "No" indicates that the data format is not supported by the RA3100. SSD is a setting when recording to the RA3100 main unit.

| December device  | Sampling data format |     |  |  |  |
|------------------|----------------------|-----|--|--|--|
| Recording device | Normal               | P-P |  |  |  |
| PRINTER          | No                   | Yes |  |  |  |
| SSD              | Yes                  | Yes |  |  |  |
| MEMORY           | Yes                  | No  |  |  |  |

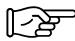

See "4.4.1. Structure of Data Output".

The first line is the item name, and the subsequent lines are the physical values or voltage values (temperature values).

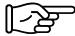

See "4.4.3. Recorded data name (first line)" and "4.4.4. Output Format of Recorded Data".

### Example CSV File

## For SSD (Normal) with three items of analog channel data

[DATA]

TIME[ms],voltage[V],temperature[°C],pressure[Pa],Trigger,Mark

0,-4.37500E+01,2.12500E+01,0.00000E+00,1,0

5,-3.82813E+01,2.12500E+01,5.15625E+00,0,1

....

## For PRINTER with one item of analog channel data

[DATA]

TIME[ms],voltage[V]-Min,voltage[V]-Max,Trigger,Mark

0,-4.37500E+01,2.12500E+01,1,0

5,-3.82813E+01,2.12500E+01,0,1

....

## For MEMORY with one item of logic channel data [16ch]

[DATA]

TIME[us],DA[1],DA[2],DA[3],DA[4],DA[5],DA[6],DA[7],DA[8],DB[1],DB[2],DB[3],DB[4],DB[5],DB[6],DB[7],DB[8] 0,1,0,0,0,0,0,0,0,0,0,0,0,0,0,0

2,0,1,0,0,0,0,0,0,0,0,0,0,0,0,0,0

### 4.4.1. Structure of Data Output

The output data count (data columns) differ according to the RA30-xxx module configuration, measurement enabled/disabled setting, recording device (PRINTER, SSD, or MEMORY), and sampling data format (Normal/P-P).

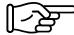

See "4.4.2. Data Types and Data Order".

#### **MEMORY**

Contains Time Data, Analog Channel Data (Normal) and Logic Channel Data [16ch] (Normal).

## SSD (Normal)

Contains Time Data, Analog Channel Data (Normal), Logic Channel Data [16ch] (Normal), and Status.

### PRINTER or SSD (P-P)

Contains Time Data, Analog Channel Data (P-P), Logic Channel Data [16ch] (P-P), and Status.

### 4.4.2. Data Types and Data Order

The six data types are Time Data, Analog Channel Data (Normal), Logic Channel Data [16ch] (Normal), Analog Channel Data (P-P), Logic Channel Data [16ch] (P-P), and Status.

The order of the data is time data first, channel data next, then Status last.

Channel data (Analog Channel Data (Normal), Logic Channel Data [16ch] (Normal), Analog Channel Data (P-P), and Logic Channel Data [16ch] (P-P)) is output for channels with measurement enabled (indicated in red in the image below). The data is sorted with lower slot numbers first.

RA3100 channel settings sub menu (for RA30-101)

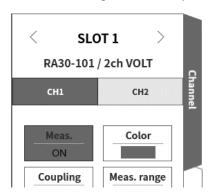

#### Time Data

See "Time Data Format".

### Analog Channel Data (Normal)

The values of converting the sampling data of the RA30-101, RA30-102, RA30-103, RA30-106, etc. to physical values or voltage values/temperature values, or waveform inversion values. See "Analog Channel Data Format".

## Logic Channel Data [16ch] (Normal)

The RA30-105 has channel groups A and B, with each group having 8 channels, for a total of 16 data items. The order of the 16 data items is indicated in the table below.

| Index        | 0    | 1    | 2    | 3    | 4    | 5    | 6    | 7    | 8    | 9    | 10   | 11   | 12   | 13   | 14   | 15   |
|--------------|------|------|------|------|------|------|------|------|------|------|------|------|------|------|------|------|
| Channel data | A[1] | A[2] | A[3] | A[4] | A[5] | A[6] | A[7] | A[8] | B[1] | B[2] | B[3] | B[4] | B[5] | B[6] | B[7] | B[8] |

## Analog Channel Data (P-P)

Primary processing is performed on the fastest sampled results for each period of the sampling period to generate two items of data. One is the maximum value and the other is the minimum value. The result is the values converted to physical values or voltage values/temperature values, or waveform inversion values. See "Analog Channel Data Format".

Sample data is used for an explanation.

The image below divides the "Signal 1" data and primary processing result by color. The table below indicates the values when that data is output to a CSV file.

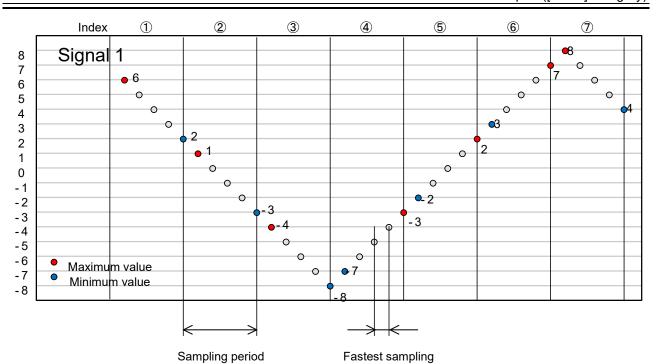

Signal 1-Min Index Signal 1-Max 2 6 (1) -3 1 (2) -8 -4 (3) -7 -3 (4) -2 2 (5) 3 7 (6) (7) 4 8

### Logic Channel Data [16ch] (P-P)

Primary processing is performed on the fastest sampled results for each period of the sampling period to generate two items of data. They are Value 1 (Level) and Value 2 (Flag). See the image below. The RA30-105 has channel groups A and B, with each group having 8 channels, for a total of 32 (2 x 16) data items.

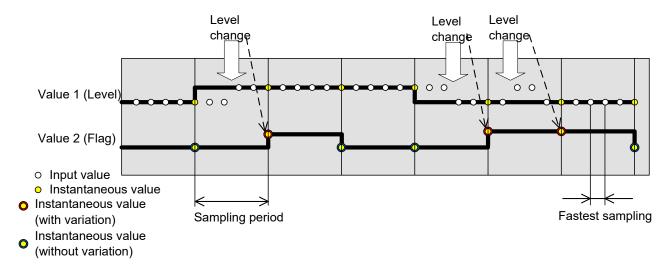

Value 1 (Level): 0 (Low) or 1 (High)

Value 2 (Flag): 0 (without change during period) or 1 (with change during period)

The order of the data is indicated in the table below. Value 1 (Level) is the even number Index in the table below and Value 2 (Flag) is the odd number Index in the table below.

| Index        | 0    | 1     | 2    | 3     | 4    | 5     | 14       | 15    | 16   | 17    | 28       | 29    | 30   | 31    |
|--------------|------|-------|------|-------|------|-------|----------|-------|------|-------|----------|-------|------|-------|
| Channel data | A[1] | A[1]- | A[2] | A[2]- | A[3] | A[3]- | <br>A[8] | A[8]- | B[1] | B[1]- | <br>B[7] | B[7]- | B[8] | B[8]- |
| Charmer data |      | Flag  |      | Flag  |      | Flag  |          | Flag  |      | Flag  |          | Flag  |      | Flag  |

#### **Status**

The Trigger and Mark.

| Signal name | Value              | Conditions where the value is 1                       |
|-------------|--------------------|-------------------------------------------------------|
| Trigger     | 0: Without trigger | The value is "1" when the Trig input signal (display) |
|             | 1: With trigger    | of the RA30-112 is High or when the trigger           |
|             | -1: Undefined      | conditions are met.                                   |
| Mark        | 0: Low             | The value is "1" when the Mark input signal (display) |
|             | 1: High            | of the RA30-112 is High.                              |
|             | -1: Undefined      |                                                       |

-1: Undefined is output to the MEMORY recorded data area when data coupling is performed.

## 4.4.3. Recorded data name (first line)

Output to the first line of the category with [DATA] as the signal name and unit name. The table below indicates example values for the signal name and unit name.

| Туре      | Signal name                            | Unit name                     | Example                |
|-----------|----------------------------------------|-------------------------------|------------------------|
| Time data | TIME or Point                          | Sampling period unit of       | TIME [ns]              |
|           |                                        | Sampling Period Table         | Point                  |
| Analog    | Signal name set in RA3100 main unit    | Physical quantity unit set in | Channel 1 [με]         |
| (Normal)  |                                        | RA3100 main unit              |                        |
| Analog    | Signal name set in RA3100 main unit-   | Physical quantity unit set in | Channel 1-Min [με]     |
| (P-P)     | Min                                    | RA3100 main unit              | Channel 1-Max [με]     |
|           | Signal name set in RA3100 main unit-   |                               |                        |
|           | Max                                    |                               |                        |
| Logic     | Signal name set in RA3100 main unit A  | A: 1 to 8, B: 1 to 8          | Logic Group1 A[1]      |
| (Normal)  | Signal name set in RA3100 main unit B  | The number is the channel     | Logic Group1 B[8]      |
|           |                                        | number                        |                        |
| Logic     | Signal name set in RA3100 main unit A  | A: 1 to 8, B: 1 to 8          | Logic Group1 A[1]      |
| (P-P)     | Signal name set in RA3100 main unit A- | The number is the channel     | Logic Group1 A-Flag[1] |
|           | Flag                                   | number                        | Logic Group1 B[8]      |
|           | Signal name set in RA3100 main unit B  |                               | Logic Group1 B-Flag[8] |
|           | Signal name set in RA3100 main unit B- |                               |                        |
|           | Flag                                   |                               |                        |
| Status    | Trigger                                |                               | Trigger                |
|           | Mark                                   |                               | Mark                   |

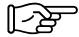

See "Example CSV File".

## NOTE

□ If the signal name is blank in the RA3100, only the unit name is output. To add a signal name, it is necessary to directly edit the CSV file that was output.

# Sampling Period Table

| Index | Sampling period | Sampling period unit | Sampling speed    |
|-------|-----------------|----------------------|-------------------|
| 0     | 6               | [s]                  | 10 S/min          |
| 1     | 3               | [s]                  | 20 S/min          |
| 2     | 1.2             | [s]                  | 50 S/min          |
| 3     | 1               | [s]                  | 1 S/s             |
| 4     | 500             | [ms]                 | 2 S/s             |
| 5     | 200             | [ms]                 | 5 S/s             |
| 6     | 100             | [ms]                 | 10 S/s            |
| 7     | 50              | [ms]                 | 20 S/s            |
| 8     | 20              | [ms]                 | 50 S/s            |
| 9     | 10              | [ms]                 | 100 S/s           |
| 10    | 5               | [ms]                 | 200 S/s           |
| 11    | 2               | [ms]                 | 500 S/s           |
| 12    | 1               | [ms]                 | 1 kS/s            |
| 13    | 500             | [us]                 | 2 kS/s            |
| 14    | 200             | [us]                 | 5 kS/s            |
| 15    | 100             | [us]                 | 10 kS/s           |
| 16    | 50              | [us]                 | 20 kS/s           |
| 17    | 20              | [us]                 | 50 kS/s           |
| 18    | 10              | [us]                 | 100 kS/s          |
| 19    | 5               | [us]                 | 200 kS/s          |
| 20    | 2               | [us]                 | 500 kS/s          |
| 21    | 1               | [us]                 | 1 MS/s            |
| 22    | 500             | [ns]                 | 2 MS/s            |
| 23    | 200             | [ns]                 | 5 MS/s            |
| 24    | 100             | [ns]                 | 10 MS/s           |
| 25    | 50              | [ns]                 | 20 MS/s           |
| 63    | 1               | *None                | External sampling |

#### Signal name set in RA3100 main unit

The signal name set in [Channel list] - [Common] in the recording setup of the RA3100. It is blank when the signal name is not set.

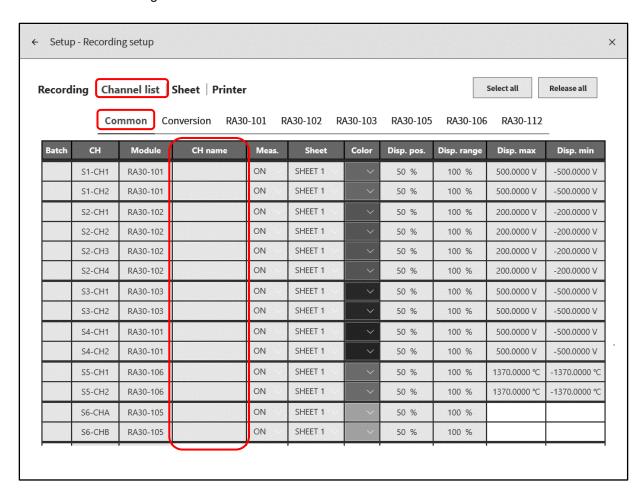

## Physical quantity unit set in RA3100 main unit

The unit set in [Channel list] - [Conversion] in the recording setup of the RA3100. When the conversion method is "None", the standard unit (voltage and temperature) is output.

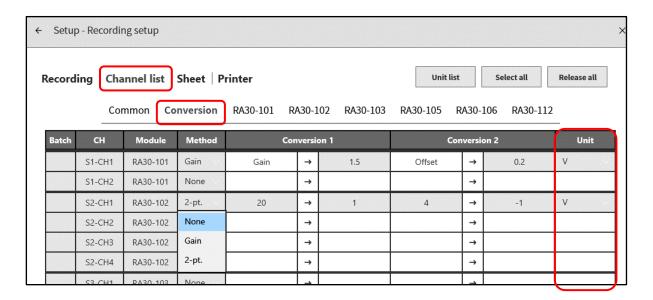

### 4.4.4. Output Format of Recorded Data

#### Time Data Format

The time data in the first column is the result of multiplying the sample point Index by the sampling period of "Sampling Period Table". With external sampling, it is the sample point. Output as an integer or fixed point with the start of the recording file as 0 (s, ms, us, or ns).

#### Example of time data value

The table below indicates the time data value of the sampling period (representative).

| Commission to be done | Sampling period |      |       |       |                   |  |  |  |
|-----------------------|-----------------|------|-------|-------|-------------------|--|--|--|
| Sample point Index    | 500 ns          | 5 us | 10 ms | 1.2 s | External sampling |  |  |  |
| 0                     | 0               | 0    | 0     | 0.0   | 0                 |  |  |  |
| 1                     | 500             | 5    | 10    | 1.2   | 1                 |  |  |  |
| 2                     | 1000            | 10   | 20    | 2.4   | 2                 |  |  |  |
| 3                     | 1500            | 15   | 30    | 3.6   | 3                 |  |  |  |
| 4                     | 2000            | 20   | 40    | 4.8   | 4                 |  |  |  |
| 5                     | 2500            | 25   | 50    | 6.0   | 5                 |  |  |  |
| 6                     | 3000            | 30   | 60    | 7.2   | 6                 |  |  |  |

## **Analog Channel Data Format**

Analog channel data is output in index format.

Index notation format: (sign) #.####E±##

Conditions Example

Positive number 1.23456E+00

1.23456E-01

Negative number -1.23456E+00

-1.23456E-01

The sixth floating point digit of the fixed-point part is rounded off.

 $1.234554E-07 \rightarrow 1.23455E-07$ 

 $1.234555E-07 \rightarrow 1.23456E-07$ 

## MDF File Format

The format complies with ASAM MDF Version 4.1.

Generally, only the format differs from CSV. This section is specific to MDF.

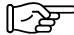

See "4. CSV File Format".

#### 5.1. Characteristics

Contains IDBLOCK, HDBLOCK, FHBLOCK, MDBLOCK, TXBLOCK, DGBLOCK, CGBLOCK, CNBLOCK, CCBLOCK, and DZBLOCK.

The date/time information is output with the local time.

In CNBLOCK, which defines the sample data structure, cn\_type is 2: MASTER (X axis data) or 0: VALUE (channel data, Status).

The sample data type is integer (rather than the commonly used double type) because it results in a smaller file size. The voltage conversion factor or physical quantity conversion factor is output to CCBLOCK. The file size is further reduced via zip compression.

## 5.2. Relationship between MDF and RA3100 Recorded Data

#### 5.2.1. Conversion Data

The table below indicates the kinds of data and their data type.

All recorded channel data is converted. The channel data is in the order of lower slot number first. X axis data is appended before the channel data.

| Conditions         | Kind of data             | Туре   | Remarks                                             |
|--------------------|--------------------------|--------|-----------------------------------------------------|
| cn_type of CNBLOCK |                          |        |                                                     |
| 2: MASTER          | For time data or         | double | Output in seconds.                                  |
| (X axis data)      | external sampling: Time, |        | However, it is a setting for external sampling      |
|                    | Angle, or Distance       |        | (see "3.5.6. External sampling setup").             |
|                    |                          |        | Not output when the X type is "Index".              |
|                    |                          |        | Example) When $\Delta X$ (the input value on both   |
|                    |                          |        | sides) is 0.1 and at the start of the file: 0, 0.1, |
|                    |                          |        | 0.2,                                                |
| 0: VALUE           | Analog data              | int16  | A/D count value                                     |
| (channel data)     | Logic data               | uint8  | 0 (L), 1 (H)                                        |
|                    |                          |        | For P-P recording, Flag is 0 (without change), 1    |
|                    |                          |        | (with change), or -1 (undefined).                   |
|                    | Status (Trigger/Mark)    | uint8  | 0 (L), 1 (H), or -1 (undefined)                     |
|                    |                          |        | For Trigger, it is 1 if a trigger has occurred.     |
|                    |                          |        | It does not exist for MEMORY recording.             |

## 5.2.2. cg\_tx\_acq\_name (recording name)

The recording name is output to tx\_data of the TXBLOCK referenced by cg\_tx\_acq\_name of the CGBLOCK.

See "Recorded data name".

### 5.2.3. cg md comment (comment on recording name)

The comment on the recording name is output to tx\_data of the TXBLOCK referenced by cg\_md\_comment of the CGBLOCK.

Format: A\_B\_C\_D (see the table below for information on ABCD) Example) RecordingName\_RA3100\_SSD\_Normal

| Symbol | Description                                                      |
|--------|------------------------------------------------------------------|
| А      | Value of "5.2.2. cg_tx_acq_name (recording name)"                |
| В      | RA3100 (fixed string)                                            |
| С      | Five types: PRINTER, SSD, MEMORY, PRINTER+Memory, SSD, or MEMORY |
| D      | Normal or P-P                                                    |

### 5.2.4. cn\_tx\_name (name of X axis data)

The value output differs according to the conditions, as indicated in the table below. Also specify "5.2.5. cn\_md\_unit (unit name of X axis data)" and "5.2.6. cn\_sync\_type (data type of X axis)".

| Recording conditions  | Setup      | MDF                      |                      |                       |  |  |
|-----------------------|------------|--------------------------|----------------------|-----------------------|--|--|
|                       | conditions | cn_tx_name (name of X    | cn_md_unit (unit     | cn_sync_type (data    |  |  |
|                       |            | axis data)               | name of X axis data) | type of X axis)       |  |  |
| Not external sampling |            | Time                     | sec                  | 1: Time               |  |  |
| External sampling     | Index      | This item cannot be outp | ut because CNBLOCK(M | aster) is not output. |  |  |
|                       | Time       | Time                     | "3.5.6. External     | 1: Time               |  |  |
|                       | Angle      | Angle                    | sampling setup"      | 2: Angle              |  |  |
|                       | Distance   | Distance                 |                      | 3: Distance           |  |  |

### 5.2.5. cn\_md\_unit (unit name of X axis data)

See "5.2.4. cn\_tx\_name (name of X axis data)".

## 5.2.6. cn\_sync\_type (data type of X axis)

See "5.2.4. cn\_tx\_name (name of X axis data)".

## 5.2.7. cn\_tx\_name (name of channel data)

The signal name is output to tx\_data of the TXBLOCK referenced by cn\_tx\_name of the CNBLOCK. "Signal name set in RA3100 main unit" (same as "4. CSV File Format").

## 5.2.8. cn\_md\_unit (unit name of channel data)

The unit is output to tx\_data of the TXBLOCK referenced by cn\_md\_unit of the CNBLOCK. "Physical quantity unit set in RA3100 main unit" (same as "4. CSV File Format").

#### 5.2.9. cn md comment (comment of channel data)

The channel information is output to tx\_data of the TXBLOCK referenced by cn\_md\_comment of the CNBLOCK.

"Channel information ([CH Info] category)" ("4. CSV File Format").

#### Example:

S1-CH2,RA30-101,AD1\_signal name,OFF,[GAIN=1] [OFFSET=0] [RANGE=1V] [COUPLING=DC] [L.P.F.=30Hz] [A.A.F.=ON]

#### 5.2.10. cn tx name (name of channel data physical value)

(same as "5.2.7. cn\_tx\_name (name of channel data)").

#### 5.2.11. cc\_unit\_name (unit name of channel data physical value)

(same as "5.2.8. cn\_md\_unit (unit name of channel data)").

#### 5.2.12. cc md comment (comment of channel data physical value)

(same as "5.2.9. cn\_md\_comment (comment of channel data)").

### 5.2.13. cc val[0] (physical quantity conversion offset of channel data)

| cc_val[]                                                | Value                               | Conditions                                             |
|---------------------------------------------------------|-------------------------------------|--------------------------------------------------------|
| 5.2.14. cc_val[1] (physical quantity conversion gain of | Voltage conversion factor           | When the conversion method is set to "None"            |
| channel data)                                           | Physical quantity conversion factor | When the conversion method is set to "Gain" or "2-pt." |
| 5.2.13. cc_val[0] (physical                             | Voltage conversion offset           | When the conversion method is set to "None"            |
| quantity conversion offset of                           | Physical quantity                   | When the conversion method is set to "Gain" or         |
| channel data)                                           | conversion offset                   | "2-pt."                                                |

Conversion method setting: See "Physical quantity unit set in RA3100 main unit."

## 5.2.14. cc\_val[1] (physical quantity conversion gain of channel data)

See "5.2.13. cc\_val[0] (physical quantity conversion offset of channel data)".

| MEMO |
|------|
|      |
|      |
|      |
|      |
|      |
|      |
|      |
|      |
|      |
|      |
|      |
|      |
|      |
|      |
|      |
|      |
|      |
|      |
|      |
|      |
|      |
|      |
|      |
|      |

File Converter
RA3100
Instruction Manual 1WMPD4004500B 3rd Edition

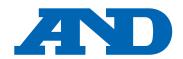

#### A&D Company, Limited

3-23-14 Higashi-Ikebukuro, Toshima-ku, Tokyo 170-0013, JAPAN Telephone: [81] (3) 5391-6132 Fax: [81] (3) 5391-1566

#### A&D ENGINEERING, INC.

47747 Warm Springs Blvd, Fremont, California 94539, U.S.A. Tel: [1] (800) 726-3364 Weighing Support: [1] (888) 726-5931

Inspection Support:[1] (855) 332-8815

#### A&D INSTRUMENTS LIMITED

Unit 24/26 Blacklands Way, Abingdon Business Park, Abingdon, Oxfordshire OX14 1DY United Kingdom

Telephone: [44] (1235) 550420 Fax: [44] (1235) 550485

#### **A&D AUSTRALASIA PTY LTD**

32 Dew Street, Thebarton, South Australia 5031, AUSTRALIA Telephone: [61] (8) 8301-8100 Fax: [61] (8) 8352-7409

#### A&D KOREA Limited

한국에이.엔.디(주)

서울특별시 영등포구 국제금융로6길33 (여의도동) 맨하탄빌딩 817 우편 번호 07331 (817, Manhattan Bldg., 33. Gukjegeumyung-ro 6-gil, Yeongdeungpo-gu, Seoul, 07331 Korea)

전화: [82] (2) 780-4101

팩스: [82] (2) 782-4264

#### **000 A&D RUS**

ООО "ЭЙ энд ДИ РУС"

Почтовый адрес:121357, Российская Федерация, г.Москва, ул. Верейская, дом 17

Юридический адрес: 117545, Российская Федерация, г. Москва, ул. Дорожная, д.3, корп.6, комн. 8б

(121357, Russian Federation, Moscow, Vereyskaya Street 17)

тел.: [7] (495) 937-33-44 факс: [7] (495) 937-55-66

#### **A&D Instruments India Private Limited**

ऐ&डी इन्स्ट्रयमेन्ट्स इण्डिया प्रा० लिमिटेड

D-48, उद्योग विहार , फेस -5, गुड़गांव - 122016, हरियाणा , भारत

( D-48, Udyog Vihar, Phase-V, Gurgaon - 122016, Haryana, India ) फोन : [91] (124) 4715555 फैक्स : [91] (124) 4715599

#### A&D SCIENTECH TAIWAN LIMITED. A&D台灣分公司 艾安得股份有限公司

台湾台北市中正區青島東路5號4樓

(4F No.5 Ching Tao East Road, Taipei Taiwan R.O.C.)

Tel: [886](02) 2322-4722 Fax: [886](02) 2392-1794

A&D INSTRUMENTS (THAILAND) LIMITED บริษัท เอ แอนด์ ดี อินสทรูเม้นท์ (ไทยแลนด์) จำกัด

168/16 หมู่ที่ 1 ตำบลรังสิต อำเภอธัญบุรี จังหวัดปทุมธานี 12110 ประเทศไทย ( 168/16 Moo 1, Rangsit, Thanyaburi, Pathumthani 12110 Thailand )

Tel: [66] 20038911